Nouvelles fonctionnalités

# **Avec l'Espace personnel Enim, vos démarches en ligne deviennent encore plus simples**

# **Domaine(s) :**

• Santé, Retraite, Action sociale, Employeur, L'Enim

#### **Votre** [Espace personnel Enim](https://secureportail.enim.eu/accueil) **[1] offre de nouvelles fonctionnalités facilitant vos démarches avec l'Enim :**

- Discutez avec ADELE, l'agent virtuel de l'Enim, qui répondra en direct à toutes vos questions 7j/7 et 24h/24,
- Suivez l'avancement de vos demandes en ligne,
- Prenez rendez-vous avec un conseiller Enim pour un échange en accueil physique ou par téléphone,
- Consultez votre relevé de carrière,
- Consultez nos fiches pratiques thématiques pour connaître les modalités et les étapes d'une démarche.

## **Bienvenue à ADELE, l'agent virtuel de l'Enim**

Surnommé ADELE pour « **A**i**de e**n **l**igne de l'**E**nim », le chatbot de l'Enim est disponible 7j/7 et 24h/24 pour répondre à toutes vos questions notamment sur les thèmes de la santé, de la retraite, des cotisations et des aides sociales.

Pour discuter avec l'aide en ligne, ouvrez la petite fenêtre « Besoin d'aide ? » en bas à droite de votre [Espace personnel Enim](https://secureportail.enim.eu/) [2].

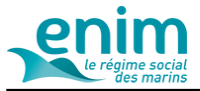

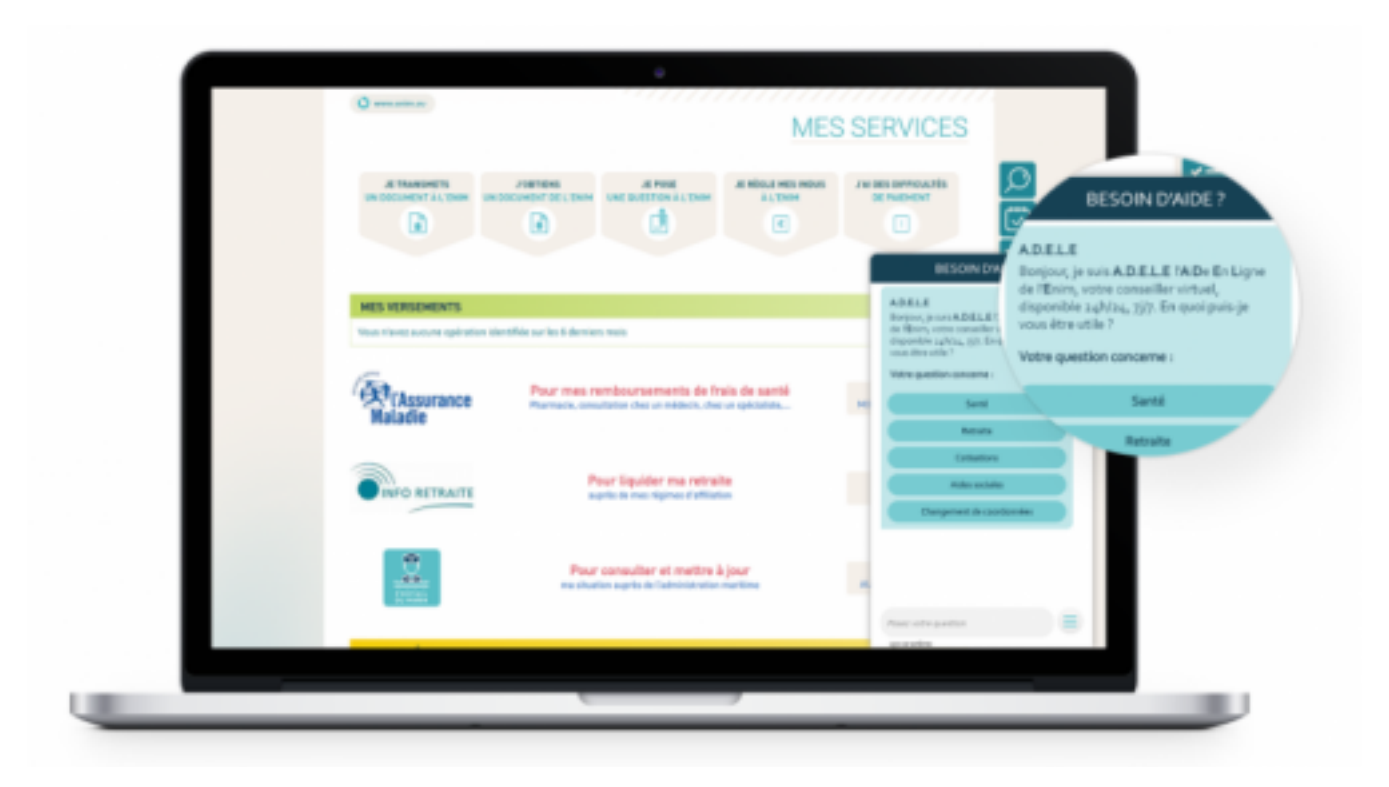

[2]

### **Suivez l'avancement de vos demandes en ligne**

Pour chaque demande réalisée en ligne, vous avez à présent la possiblité de suivre l'avancement de votre dossier.

Pour cela, rendez-vous dans le menu situé à droite de votre *[Espace personnel Enim](https://secureportail.enim.eu/)* [2] et cliquez sur « Suivi des demandes en ligne ».

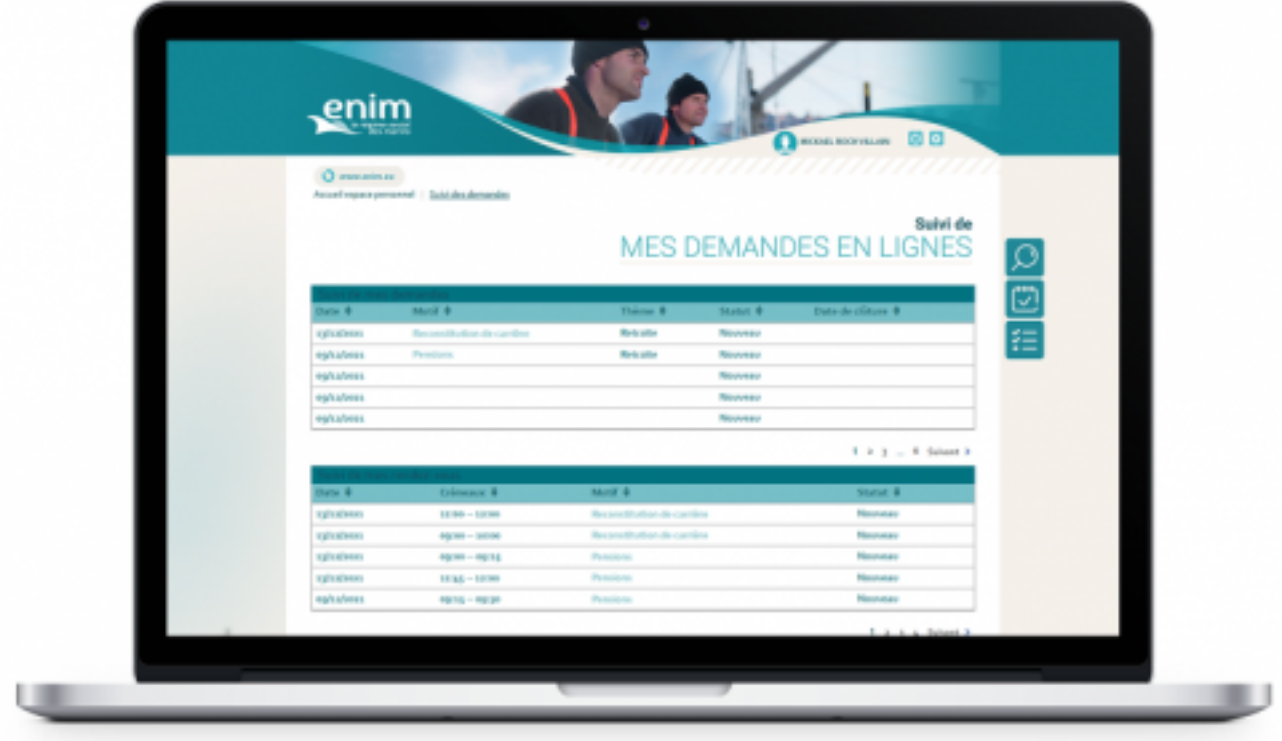

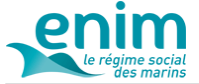

#### **Prenez rendez-vous avec un conseiller Enim**

Besoin d'échanger avec un conseiller Enim en physique ou par téléphone ? Sachez qu'il est maintenant possible de fixer vos rendez-vous directement depuis votre [Espace personnel Enim](https://secureportail.enim.eu/) [2] en vous rendant dans le menu situé à droite de votre [Espace personnel Enim](https://secureportail.enim.eu/) [2], puis en cliquant sur « Prise de rendez-vous ».

**Bon à savoir :** Vous aurez très bientôt la possibilité d'échanger avec un conseiller Enim par visioconférence.

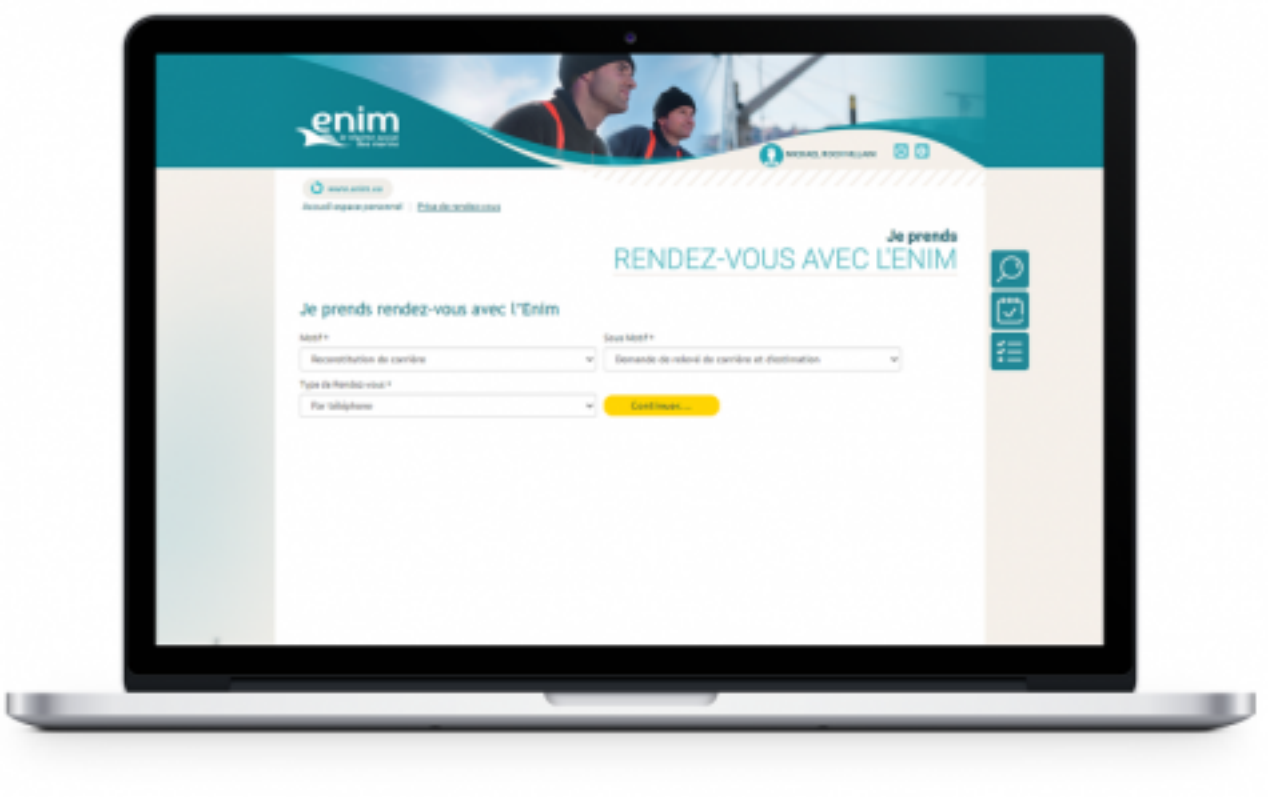

## **Consultez votre relevé de carrière**

La liste de vos services est maintenant disponible sur votre **[Espace personnel Enim](https://secureportail.enim.eu/)** [2]. Mise à jour d'après les déclarations reçues de vos employeurs *(environ le 20 du mois qui suit la période d'activité)*, celle-ci vous permettra de vérifier vos informations de carrière et d'en demander, le cas échéant, la correction à votre employeur.

Pour la consulter, rendez-vous dans « J'obtiens un document de l'Enim », puis onglet « Carrière » et cliquez sur « Demander » à la ligne « Liste des services ».

**À noter :** Le relevé de carrière disponible sur votre [Espace personnel Enim](https://secureportail.enim.eu/) [2] n'a pas de valeur juridique mais informative. Seule la carrière mise à jour au moment de la liquidation de votre retraite présentera une valeur juridique.

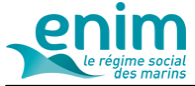

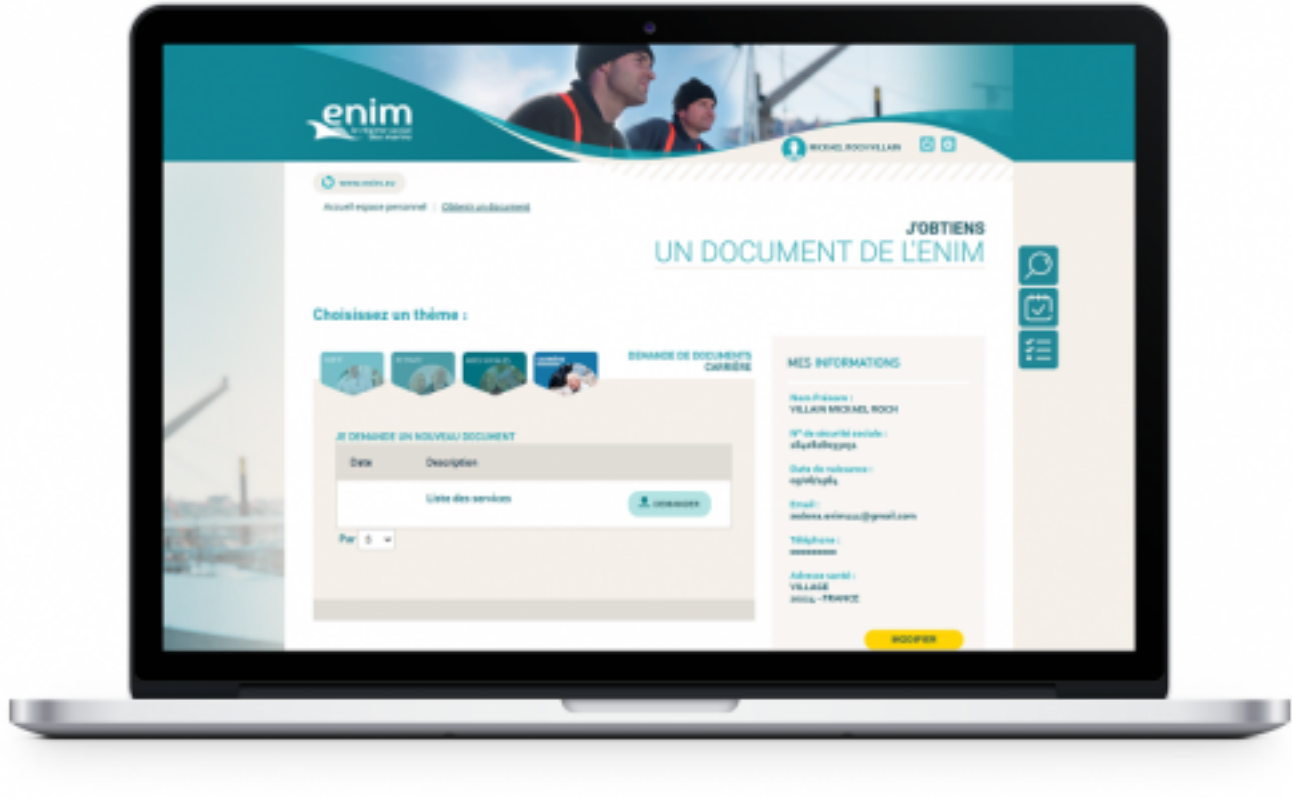

## **Consultez nos fiches pratiques**

Besoin de connaître les modalités et étapes à suivre pour une démarche Enim ? Des fiches pratiques classées par thématiques sont consultables sur votre **Espace personnel Enim** [2], que vous soyez connecté ou non à votre compte.

Pour consulter ces fiches, rendez-vous dans le menu situé à droite de votre [Espace personnel Enim](https://secureportail.enim.eu/) [2] et cliquez sur « Fiches pratiques ».

Celles-ci sont accompagnées d'un moteur de recherche par mots clés pour affiner les résultats de votre recherche.

[2]

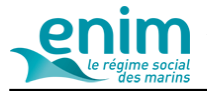

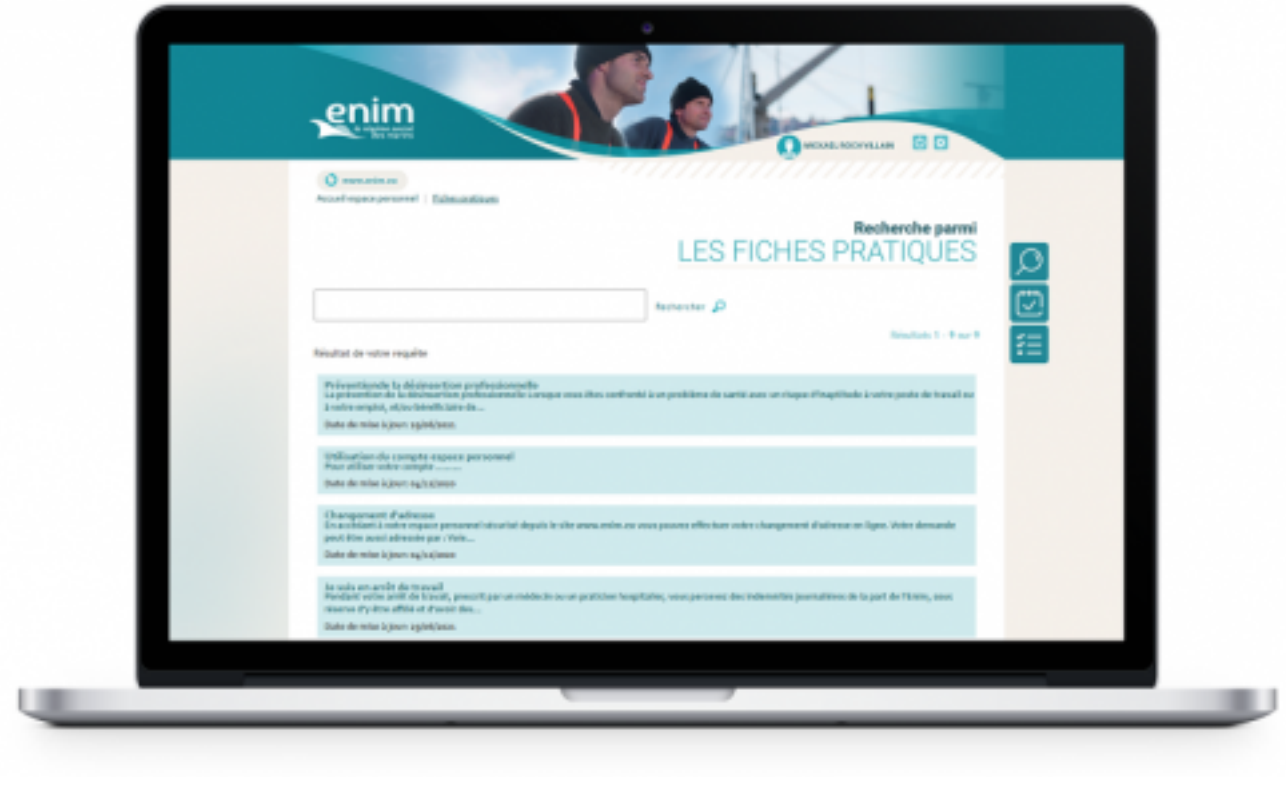

### **Avec votre Espace personnel Enim, sachez que vous pouvez également :**

- Télécharger tous les formulaires indispensables à vos démarches
- Contacter un conseiller par courriel
- Obtenir vos documents administratifs
- Transmettre des documents
- Modifier vos informations personnelles et coordonnées

#### **Mis à jour le** 04/02/22

 **URL source:** https://www.enim.eu/actualites/avec-lespace-personnel-enim-vos-demarches-en-lignedeviennent-encore-plus-simples

[2]